# 本書の使い方

本書では、日常生活やビジネスにおいて実際に使われることの多い題材の作成演習を通 じて、Word や Excel、PowerPoint の各種スキルを学習します。「このような文書はどうやっ て作成すればよいのか」「こういったデータからはどんな集計、グラフ化ができるのか」 「伝わるスライド資料はどうやって作るのか」など、それぞれの目的に応じた操作スキル を習得できる構成になっています。

## ◆学習の進め方

### ①完成見本に従って、必要なスキルを確認

作成手順を学ぶ例題では、それぞれ完成見本 を確認するところから始まります。完成見本で、 どのような操作、機能が必要なのかを確認した 上で、それぞれの要素を手順に従って作成して いきます。

例題の手順で示される各機能の具体的な操 作方法は、リファレンス動画サイトで確認でき ます。そのため、文書作成に必要なすべての手 順を確認するのではなく、機能ごとに自分自身 がわからない、知らないところに絞って効率的 にスキルアップを図ることができます。

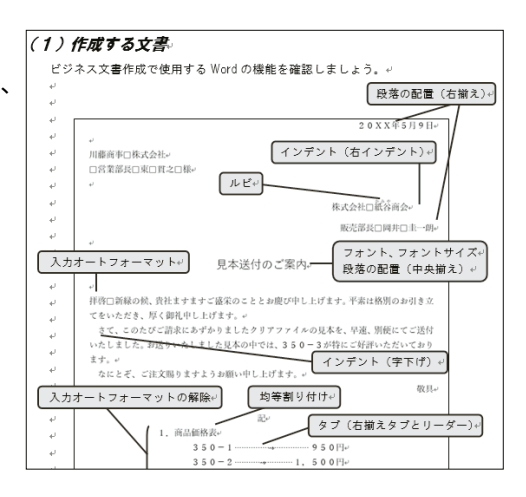

### ⓶演習問題でスキルを定着

練習問題は、例題と同様に提示された手順に従って進めます。練習問題をクリアした ら、次は応用問題にチャレンジしましょう。応用問題では、手順は示されず、完成見本 と作成のヒントのみ提示されます。完成見本だけを見て作成する発展問題までクリアで きる頃には、同様の文書、資料の作成に必要なスキルは十分に身に付いていることで しょう。また、さらに実践力を高めるための実践 Drill や総合実践 Drill も付属しています。

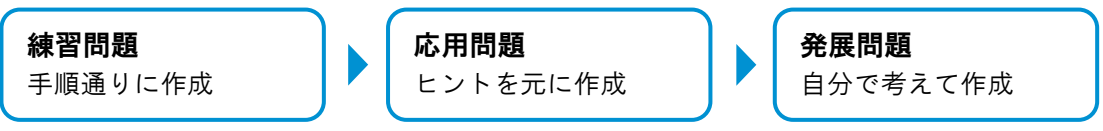

## ◆テキストの教材データのダウンロード方法

本書で利用する教材および素材データは、下記の弊社ホームページよりダウンロード いただけます。

## http://noa-prolab.co.jp/download/

- \* 本書の説明文中では、例題用教材データは『Office 活用術』フォルダー、Drill 用教材データは『Office 活用 術 練』に保存済みのものとして記載しています。また、作成ファイルはすべて『ドキュメント』に保存す る手順となっています。お使いの環境に合わせて適宜任意のフォルダーをご利用ください。
- \* 本文および教材ファイルで題材として使用している個人名、団体名、商品名、ロゴ、連絡先、メールアドレ ス、場所、出来事などは、すべて架空のものです。実在するものとは一切関係ありません。

## ◆リファレンス動画の使い方

弊社では、Microsoft Office 製品の各種機能の操作方法を、下記のリファレンス動画サ イトで公開しています。

http://noa-prolab.co.jp/reference\_mov/

#### 動画の探し方

リファレンス動画サイトでは、視聴したい動画を製品・機能ごとに整理されたカテゴ リーから探したり、キーワードで検索したりすることができます。

説明文に登場するキーワードや機能名、もしく は説明文下にある『動画を Check!』欄にある動 画タイトルを参考に、動画を参照しましょう。

IIII 動画を Check!<br>★入力オートフォーマット(1)「拝啓」「敬具」<br>★入力オートフォーマット(2)あいさつ文<br>★入力オートフォーマット(3)「記」「以上」

## ◆ご使用になる前に

## 本書の環境について

本書の説明や画面写真は、Microsoft® Windows® 10、Microsoft® Word 2016、Microsoft® Excel® 2016、Microsoft® PowerPoint® 2016 をインストールしている場合のものです。 これと異なる環境(OS、画面解像度、テーマ、インストール済みのアプリケーション ソフト、接続されているプリンターなど)では、本書と異なる手順や画面になる場合が あります。

\* Microsoft Corporation のガイドラインに従って画面写真を使用しています。

- \* 「Microsoft」「Windows」は、米国 Microsoft Corporation の米国およびその他の国における登録商標または商 標です。その他、記載されている会社および製品などの名称は、各社の登録商標または商標です。
- \* 本文中では、™や®は省略しています。

## 製品略称について

本書では、製品名に以下の略称を使用しています。

- > Microsoft<sup>®</sup> Windows<sup>®</sup> 10 ························· Windows または Windows10
- ▶ Microsoft® Word 2016 …………………… Word または Microsoft Word
- > Microsoft® Excel® 2016 ···························· Excel または Microsoft Excel
- Microsoft® PowerPoint® 2016 ・・・・・・・・・・・・・・・ PowerPoint または Microsoft PowerPoint

#### かっこの意味について

本書では、説明に下記のかっこを使用しています。

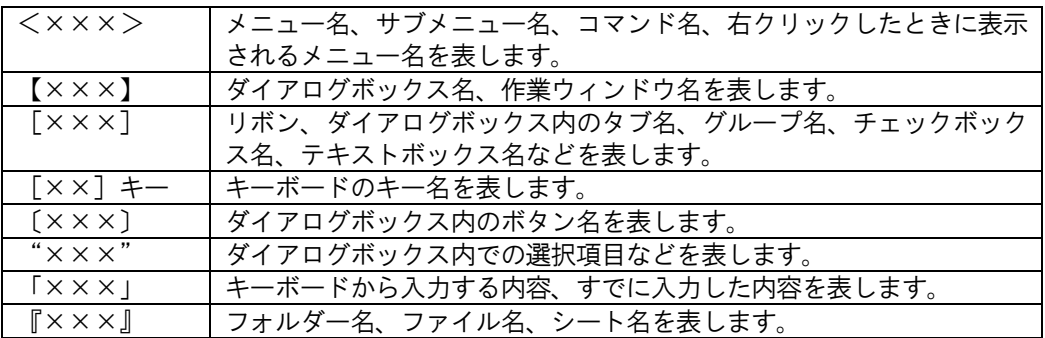